## A LATEX template to Typeset Your Thesis for Submission to the Faculty/School of Graduate Studies

by

 $\bigcirc$  my-name

А

thesis submitted to the

Department of Computer Sc. & Engineering

in partial fulfillment of the

requirements for the degree of

Master of Engineering  ${\bf or}$  Doctor of Philosophy

Department of *dept-name* 

Rajasthan Technical University, Kota

Month Year

#### Abstract

This document provides information on how to write your thesis using the  $IAT_{EX}$  document preparation system. You can use these files as a template for your own thesis, just replace the content, as necessary. You should put your real abstract here, of course.

"The purpose of the abstract, which should not exceed 150 words for a Masters' thesis or 350 words for a Doctoral thesis, is to provide sufficient information to allow potential readers to decide on relevance of the thesis. Abstracts listed in Dissertation Abstracts International or Masters' Abstracts International should contain appropriate key words and phrases designed to assist electronic searches."

#### Acknowledgements

Put your acknowledgements here...

"Intellectual and practical assistance, advice, encouragement and sources of monetary support should be acknowledged. It is appropriate to acknowledge the prior publication of any material included in the thesis either in this section or in the introductory chapter of the thesis."

— Name of the candidate

## Contents

| Abstract                       | ii  |
|--------------------------------|-----|
| Acknowledgements               | iii |
| List of Tables                 | vi  |
| List of Figures                | vii |
| 1 Introduction                 | 1   |
| 1.1 Getting started            | 1   |
| 1.2 Cross References           | 2   |
| 1.3 Some Suggestions           | 2   |
| 1.4 Changing Fonts             | 3   |
| 1.5 Accents and Ligatures      | 3   |
| 1.6 Some Lists                 | 4   |
| 1.6.1 Subsection $\ldots$      | 4   |
| 1.6.1.1 Subsubsection $\ldots$ | 5   |
| 1.6.1.2 Subsubsection          | 5   |

| <b>2</b> | Fig | ires                                             | 6  |
|----------|-----|--------------------------------------------------|----|
|          | 2.1 | Figures                                          | 6  |
|          |     | 2.1.1 Sub-figures                                | 8  |
|          |     | 2.1.2 Text-figures                               | 9  |
| 3        | Tab | les                                              | 10 |
|          | 3.1 | Introduction                                     | 10 |
|          | 3.2 | Creating a simple table in LaTeX                 | 11 |
|          | 3.3 | More complex Tables                              | 12 |
| 4        | All | files & processes                                | 13 |
|          | 4.1 | List of files                                    | 13 |
|          | 4.2 | Editing Chapters files                           | 14 |
|          | 4.3 | Creating root file                               | 14 |
|          | 4.4 | Creating ref.bib file                            | 14 |
|          | 4.5 | Figures files                                    | 14 |
|          | 4.6 | Configuring the Latex                            | 14 |
| 5        | Dea | ling with Errors                                 | 15 |
| 6        | Bib | liography management with Bibtex                 | 16 |
|          | 6.1 | Introduction                                     | 16 |
|          | 6.2 | The bibliography file                            | 17 |
|          | 6.3 | Adding the bibliography in the table of contents | 18 |
| 7        | Cor | clusions and Future Work                         | 20 |

### A Appendix title

 $\mathbf{21}$ 

## List of Tables

| 3.1 PTU Fall Semester Enrollment (fictitious!) |  |  |  |  |  | 12 |
|------------------------------------------------|--|--|--|--|--|----|
|------------------------------------------------|--|--|--|--|--|----|

# List of Figures

| 2.1 | RTU Logo                                  | 6 |
|-----|-------------------------------------------|---|
| 2.2 | Minimization table for finite automata    | 7 |
| 2.3 | Minimized finite automata                 | 7 |
| 2.4 | Context-free vs Regular languages         | 8 |
| 2.5 | (a) shows Figure 1 and (b) shows Figure 2 | 8 |
| 2.6 | Simply words                              | 9 |
| 2.7 | Very code. Much geek. Wow!                | 9 |

## Introduction

### 1.1 Getting started

This is the introductory chapter. This will give you some ideas on how to use PTEX [4]

to typeset your document. Here is a sample quote using the \quote environment [5]:

" $\mathbb{E}T_{E}X$  is a system for typesetting documents. Its first widely available version, mysteriously numbered 2.09, appeared in 1985.  $\mathbb{E}T_{E}X$  is now extremely popular in the scientific and academic communities, and it is used extensively in industry. It has become a lingua franca of the scientific world; scientists send their papers electronically to colleagues around the world in the form of  $\mathbb{E}T_{E}X$  input."

The citation at the end is optional — if you don't need it, then use \quote without any arguments:

"Here is a quote that does not have an associated citation after it. You can specify the citation before or after the quote manually."

By default, all text is double spaced, however, quotes and footnotes must be

singled spaced. 1 The left margin is slightly wider than the right margin. This is to compensate for binding.

An example mathematical formulae is show in Equation 1.1.

$$\sum_{i=0}^{n} i^2 \tag{1.1}$$
 to be added

2

More

mate-

rial is

to be

from

Refer-

ences

A slightly more complicated equation is given in Equation 1.2:

$$i\hbar\frac{\partial}{\partial t}\Psi(x,\,t) = -\frac{\hbar^2}{2m}\nabla^2\Psi(x,\,t) + V(x)\Psi(x,\,t) \tag{1.2}$$

#### **Cross References** 1.2

In addition to using \ref to refer to equations, you can also use it (in conjunction with the \label command) to refer to sections and chapters without hard coding the numbers themselves. For example, this is Section 1.2 of Chapter 1. You can also refer to Appendix A, Subsection 1.6.1.1 below or any other place that has a \label. You can also use labels to refer to a page. For example, Chapter 3 starts on page 10.

#### 1.3Some Suggestions

Here are a few recommendations:

• Before using this template, make sure you check with your supervisor.

<sup>&</sup>lt;sup>1</sup>This is a single spaced footnote. SGS requires that footnotes be singled spaced and this can be done with the  $\footnote$  command.

<sup>&</sup>lt;sup>2</sup>Equation taken from the Schrödinger equation entry on Wikipedia

- RTU's library provides electronic access to some LATEX related textbooks which can be read online. Use the search term latex (computer file) on the Library's web page.
- If you run into a problem, Google may be a helpful resource.
- Concentrate on content, let LATEX handle the typesetting.
- Don't worry about warnings related to:
  - overfull hboxes/boxes
  - underfull hboxes/vboxes

These can be corrected with modest rewording of your text prior to submission of your final copy.

### 1.4 Changing Fonts

Change fonts: Large, verbatim ~@#\$%^&\*(){}[],

SMALL CAPS,

slanted text,

emphasized text,

typewriter text.

#### **1.5** Accents and Ligatures

Some accents: é è ô ü ç ï í ñ ā ǎ ă

Some ligatures: flæffi

### 1.6 Some Lists

Here is a nested enumeration:

- 1. An enumerated list of items.
  - (a) which can
  - (b) nest
    - i. to arbitrary
    - ii. levels
- 2. More items
- 3. in the top
- 4. level list.

#### Another enumeration:

- 1. (a) Main 1 part 1
  - (b) Main 1 part 2
- 2. (a) Main 2 part 1
  - (b) Main 2 part 2

#### 1.6.1 Subsection

This is one subsection.....

#### 1.6.1.1 Subsubsection

This section is referred to by Section 1.2.

#### 1.6.1.2 Subsubsection

<Empty subsection>

## Figures

#### 2.1 Figures

We can include encapsulated PostScript<sup>TM</sup> figures (.eps) in the document and refer to it using a label. For example, RTU's logo can be seen in Figure 2.1. Figure 2.2 shows Minimization table for finite automata.<sup>1</sup>

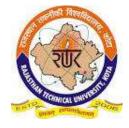

Figure 2.1: RTU Logo.

The figure was created using the Calc spreadsheet application of the office suite OpenOffice.org.<sup>2</sup> This figure was reduced by 50%.

<sup>&</sup>lt;sup>1</sup>From *Finite automata by* .....

<sup>&</sup>lt;sup>2</sup>This office suite can be downloaded at no cost from http://openoffice.org/. Unlike other

For larger figures, we can use landscape mode to rotate the page and display the figure using the \figure command, as shown in Figure 2.2. The figure will be the only thing on the page when typeset in landscape mode. (The figure is reduced to 85% of its original size.)

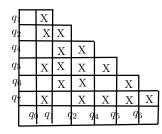

Figure 2.2: Minimization table for finite automata.

Alternatively, if we just want to rotate the figure, but not the entire page, we can specify an **angle** attribute in the default argument of the **\figure** command. The result is shown in Figure 2.3. If the figure is too large or if there isn't sufficient text, then the figure may appear on its own page.

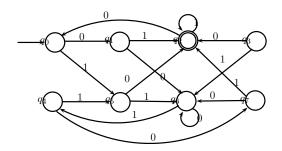

Figure 2.3: Minimized finite automata.

commercial office suites, OpenOffice.org may be legally shared with colleagues and fellow students. There are versions for Linux, Microsoft Windows, Mac OS X and Solaris. Also, unlike commercial offerings, OpenOffice.org does not require activation using registration keys.

Note that all three of the enrollment figures are basically the same file, but with different names — on Linux, they are symbolic links to the same file. The filenames have to be different because the reference labels need to be unique.

Figure 2.4 shows a relation between context-free and regular languages. This figure has been expanded to 130% of its original size.

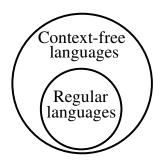

Figure 2.4: Relation between context-free and regular languages.

#### 2.1.1 Sub-figures

You need to add a separate \caption for each subfigure in order to display the label (which can then be referenced):

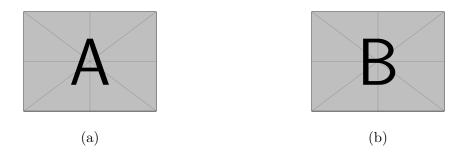

Figure 2.5: (a) shows Figure 1 and (b) shows Figure 2.

#### 2.1.2 Text-figures

We can also create figures of text (such as short code snippets) using the \txtfig command, as show in Figure 2.6.

```
#include <stdio.h>
int main(int argc, char **argv)
{
    printf("Hello world!\n");
    exit(0);
}
```

Figure 2.6: Simply words.

| [      | Ι  |
|--------|----|
| 'foo', | 3, |
| 'bar', | 2, |
| 'baz', | 1, |
| ]      | ]  |

(a) Simply words (b) And numbers here

Figure 2.7: Very code. Much geek. Wow!

## Tables

#### 3.1 Introduction

Tables are common elements in most scientific documents, LaTeX provides a large set of tools to customize tables, change the size, combine cells, change the colour of cells and so on.

Below you can see the simplest working example of a table.

The tabular environment is the default LaTeX method to create tables. You must specify a parameter to this environment, c c c tells LaTeX that there will be three columns and that the text inside each one of them must be centered.

#### 3.2 Creating a simple table in LaTeX

| cell1 | cell2 | cell3 |  |
|-------|-------|-------|--|
| cell4 | cell5 | cell6 |  |
| cell7 | cell8 | cell9 |  |

It was already said that the tabular environment is used to type tables. To be more clear about how it works below is a description of each command.

 $\left\{ |c|c|c|\right\} :$ 

This declares that three columns, separated by a vertical line, are going to be used in the table. Each c means that the contents of the column will be centred, you can also use r to align the text to the right and l for left alignment.

#### \hline

This will insert a horizontal line on top of the table and at the bottom too. There is no restriction on the number of times you can use **\hline**.

cell<br/>1 & cell2 & cell3

Each & is a cell separator and the double-backslash  $\$  sets the end of this row. Below you can see a second example.

| Col1 | Col2 | Col2  | Col3 |
|------|------|-------|------|
| 1    | 6    | 87837 | 787  |
| 2    | 7    | 78    | 5415 |
| 3    | 545  | 778   | 7507 |
| 4    | 545  | 18744 | 7560 |
| 5    | 88   | 788   | 6344 |

|      | Unc    | lergradu  | ıate   | Graduate |       |       |
|------|--------|-----------|--------|----------|-------|-------|
|      | F/T    | P/T       | Total  | F/T      | P/T   | Total |
| 2004 | 13,191 | 2,223     | 15,414 | 1,308    | 879   | 2,187 |
| 2005 | 13,184 | 2,143     | 15,327 | 1,375    | 920   | 2,295 |
| 2006 | 12,809 | 2,224     | 15,033 | 1,373    | 899   | 2,272 |
| 2007 | 12,634 | $2,\!155$ | 14,789 | 1,403    | 899   | 2,302 |
| 2008 | 12,269 | 2,208     | 14,477 | 1,410    | 1,005 | 2,415 |
| 2009 | 12,382 | 2,323     | 14,705 | 1,567    | 1,106 | 2,673 |

Table 3.1: PTU Fall Semester Enrollment (fictitious!).

#### 3.3 More complex Tables

We can also create tables, as seen by Table 3.1. Note that, as required by SGS guidelines, the caption for a table appears above the table whereas figure captions appear below the figures. Tables and figures can "float" — they may not appear on the page on which they are mentioned. LATEX tries to handle figure and table placement intelligently, but if if you have a lot of them without a reasonable amount of surrounding textual content, the figures and tables can accumulate towards the end of the chapter. Generally speaking, if there is sufficient text explaining the tables and figures or if the tables/figures are relatively small, this may not be a problem. However, if you have a lot of tables or figures, it may be a good idea to put them in an appendix and refer to them as the need arises.

## All files & processes

#### 4.1 List of files

You have following files in this demo of thesis writing guidelines:

- 1. thesis.tex : Root file of the thesis script
- 2. thesis.sty : Style file of thesis.tex
- 3. abstract.tex : abstract of thesis
- 4. ack.tex : acknowledgement in the thesis
- 5. apdxa.tex : appendix to the thesis
- 6. chap1.tex : chapter 1 file
- 7. chap2.tex : chapter 2 file
- 8. chap3.tex : chapter 3 file

- 9. chap4.tex : chapter 4 file
- 10. chap5.tex : chapter 5 file
- 11. chap6.tex : chapter 6 file
- 12. chap7.tex : chapter 7 file
- 13. ref.bib : references file in biblatex format
- 14. biblatex.sty : sty file for bibliography format
- 15. figures.zip : zip file of figures folder
- 16. thesis.pdf : pdf file of final thesis created in pdf format

### 4.2 Editing Chapters files

- 4.3 Creating root file
- 4.4 Creating ref.bib file
- 4.5 Figures files
- 4.6 Configuring the Latex

## **Dealing with Errors**

 $LAT_EX$  can produce cryptic error messages at times. However, with some experience, it is usually not too difficult to determine what the problem is and how to fix it.

As mentioned earlier, appropriate search terms in Google may help you fix these error messages.

# Bibliography management with Bibtex

### 6.1 Introduction

BibTeX is a widely used bibliography management tool in LaTeX, with BibTeX the bibliography entries are kept in a separate file and then imported into the main document.

Once the external bibliography file is imported, the command **\cite** is used just as in the introductory

The document is an example of BibTeX using in bibliography management. Three items are cited: *The*  $\not ET_EX$  *Companion* book [2], the Einstein journal paper [1], and the Donald Knuth's website [3]. The  $\not ET_EX$  related items are [2,3].

```
\bibliographystyle{siam}
```

and

#### \bibliography{samaple}

BibT<sub>E</sub>X can be used to handle all your bibliographic needs. Simply add references to the file ref.bib and BibT<sub>E</sub>X will take care of the rest. An example of a BibT<sub>E</sub>X book, conference paper and journal article are given in the sample ref.bib file. Many online journals have links to BibT<sub>E</sub>X citations that you can download and incorporate into the ref.bib file.

The order of the fields is unimportant. BibT<sub>E</sub>X will display them in the correct order when constructing your bibliography. Also note that you can specify information about a reference that may not even be included in the actual bibliography. For example, the ISBN field is not required by the bibliography, but you can, if you want, put the ISBN to the BibT<sub>E</sub>X entry.

We can cite a journal article [6] and a conference paper [5] in the same way as a book citation. More information can be found in [4].

#### 6.2 The bibliography file

Bibliographic references are usually kept in a bibliography file whose extension is .bib, this file consists of a list of records and fields. Each bibliography record holds relevant information for a single entry.

This file contains records in a special format, for instance, the first bibliographic reference is defined by:

#### $@article{...}$

This is the first line of a record entry, @article denotes the entry type and tells BibTeX that the information stored here is about an article. Besides the entry types shown in the example (article, book and misc) there are a lot more, see the reference guide.

**einstein** The label einstein is assigned to this entry, is an identifier that can be used to refer this article within the document.

author = "Albert Einstein",

This is the first field in the bibliography entry, indicates that the author of this article is Albert Einstein. Several comma-separated fields can be added using the same syntax key = value, for instance: title, pages, year, URL, etc. See the reference guide for a list of possible fields.

The information in this file can later be used within a LaTeX document to include these references, as shown in the next subsection.

# 6.3 Adding the bibliography in the table of contents

There are two ways of including the bibliography in the table of contents, either manually adding it or using the package toobibind (recommended).

To add it manually just insert the next line right before the command follow these commands:

```
\begin{thebibliography}
```

\bibliography

\addcontentsline{toc}{chapter}{Bibliography}

For books and reports there are two ways of including the bibliography in the table of contents, either manually adding it or using the package toobbind (recommended).

\addcontentsline{toc}{section}{References}

# **Conclusions and Future Work**

That's all friends!

# Appendix A

# Appendix title

This is Appendix A.

You can have additional appendices too (e.g., apdxb.tex, apdxc.tex, etc.).

If you do not need any appendices, delete the appendix related lines from thesis.tex.

## References

- A. Einstein. Zur Elektrodynamik bewegter Körper. (German) [On the electrodynamics of moving bodies]. Annalen der Physik, 322(10):891–921, 1905.
- [2] M. Goossens, F. Mittelbach, and A. Samarin. The *PT<sub>E</sub>X Companion*. Addison-Wesley, Reading, Massachusetts, 1993.
- [3] D. Knuth. Knuth: Computers and typesetting.
- [4] L. Lamport. *AT<sub>E</sub>X: A Document Preparation System*. Addison-Wesley Publishing Company, second edition, 1994.
- [5] F. LastName, F. I. LastName, and F. LastName Jr. Conference paper title. In Proceedings of the Conference of Sample Conferences, pages 100–110, Apr. 1996.
- [6] F. name Last-name and S. Guy. Journal article SWGC title. Journal of Sample Journals, 1(12):1000–1024, 2002.

# Index

citing, 1

juquote, 1

labeling equations, 2